## **GUIDA 1**

# **REGISTRAZIONE NEL PORTALE PENSIONATI DEL FONDO PENSIONI REGIONE SICILIANA**

#### **Fase 1: registrazione nel Fondo Pensioni**

occorre: Codice fiscale, matricola Fondo, indirizzo email

Procedura:

1.Nella barra comandi digitare: Fondo Pensioni Regione Sicilia

Appariranno vari siti a cui collegarsi, scegliere quello che ha la riga seguente

pti.regione.sicilia.it/portal/page/.../PIR\_FondoPensioniSicilia/PIR.

2. Si aprirà la maschera del portale REGIONE SICILIA – FONDO PENSIONI SICI-LIA: Andare su AREE TEMATICHE e su LINK UTILI

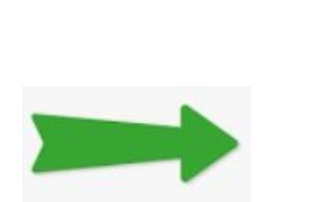

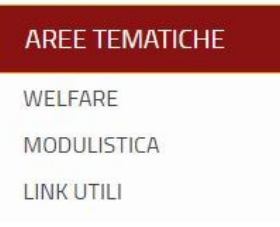

3.Scegliere il primo link SiciliaPensioni-Portale per i pensionati

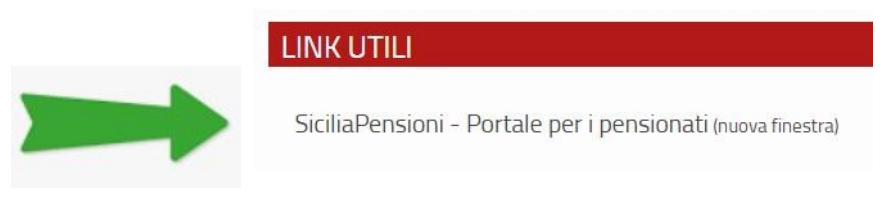

## 4.si aprirà la maschera AREA RISERVATA AGLI ISCRITTI

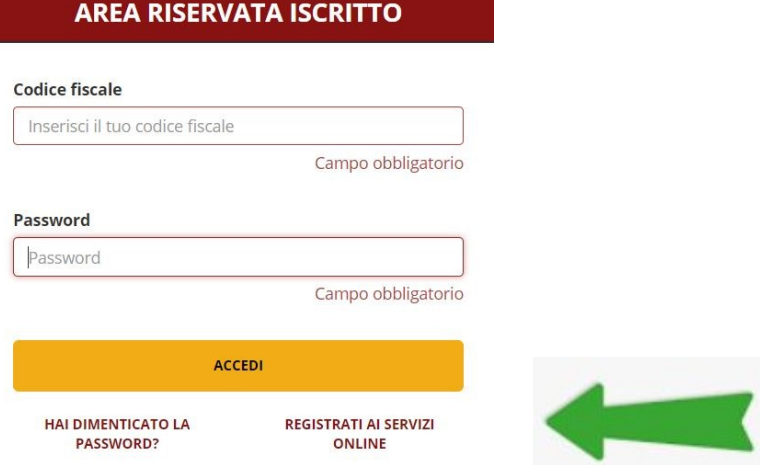

5.Non essendo registrati scegliere REGISTRATI AI SERVIZI ON LINE

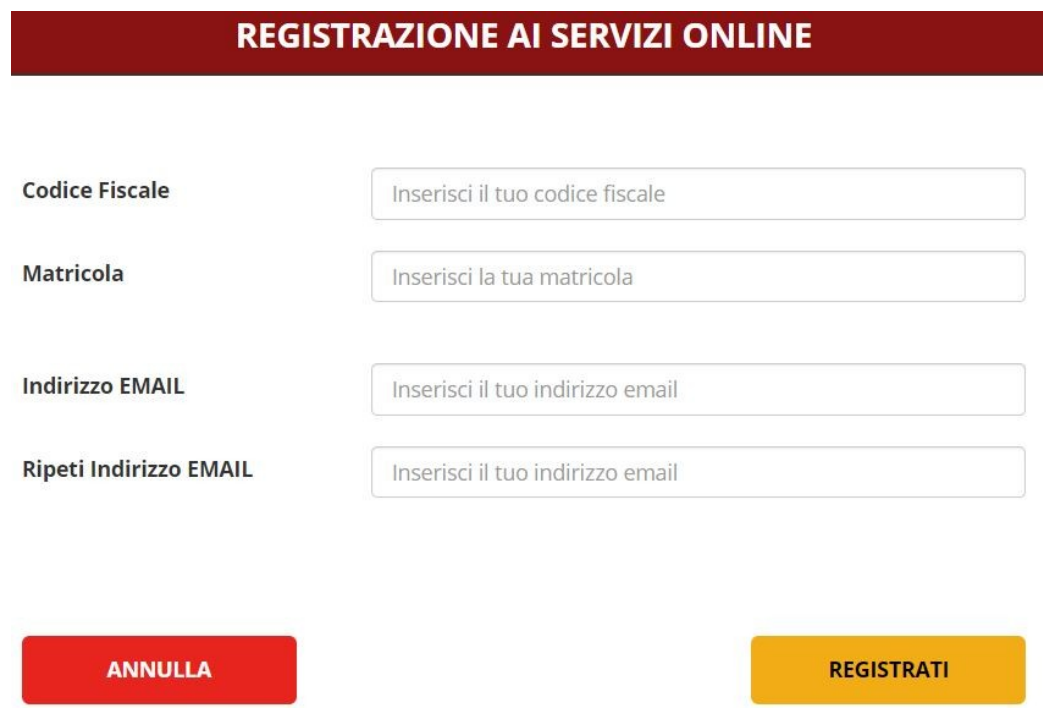

**Dopo breve nella email che hai indicato ti arriverà il codice provvisorio per accedere ai servizi. Appena sarà in tuo possesso ritorna nel sito del Fondo Pensioni seguendo le istruzioni dal punto 1 al punto 4 per il cambio della password provvisoria in definitiva..**

## **PROCEDURA CAMBIO PASSWORD PROVVISORIA IN DEFINITIVA.**

**INSERENDO IL CODICE FISCALE E LA PASSWORD PROVVISORIA TI VERRA' RI-CHIESTO DI MODIFICARLA IN PASSWORD DEFINITIVA (questa deve avere certe caratteristiche indicate nella pagina, cioè deve avere lettere maiuscole, minuscole, numeri e caratteri speciali)** 

**QUESTO SOLO LA PRIMA VOLTA, LE VOLTE SUCCESSIVE SARA' SUFFICIENTE IN-SERIRE IL CODICE FISCALE E LA PASSWORD DEFINITIVA, CHE SI RACCOMANDA DI ANNOTARE PER NON DIMENTICARLA.**

**DA QUESTO MOMENTO IN POI USERAI SOLO LA GUIDA 2**